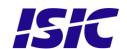

# **User Manual**

# PCM4 Q87 version

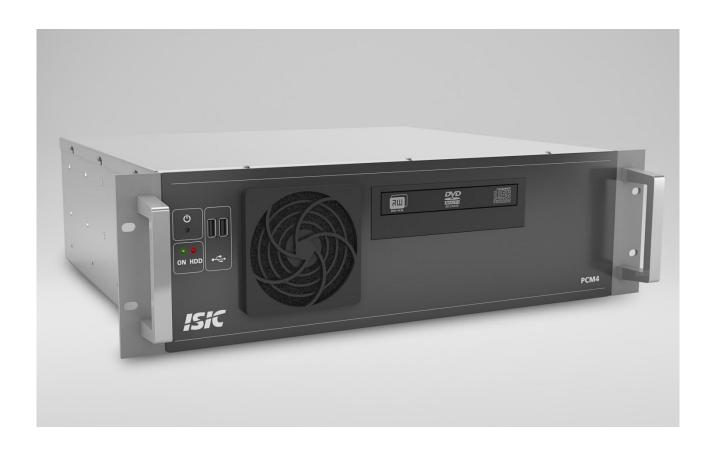

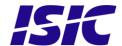

#### **Disclaimer**

ISIC A/S makes no representation or warranties with respect to the contents or use of this manual, and specifically disclaims any express or implied warranties of merchantability or fitness for any particular purpose. Further, ISIC A/S reserves the right to revise this publication and to make changes to its content at any time, without obligation to notify any person or entity of such revisions or changes.

## **FCC Warning**

Computing devices and peripherals generate, use, and can radiate radio frequency energy, and if not installed and used in accordance with the instructions advised by ISIC A/S, may cause interference to radio communication.

The PCM4 series of PC's, manufactured by ISIC A/S, is designed to comply with the emerging generic EEC standards, that cover applications in maritime environment.

### Classification

The PC is classified as Environmental condition "protected" acc. to EN60945 ed. 4.

# **Approvals**

Approval according to EN60945 ed. 4; Maritime navigation and radio communication equipment and systems – General requirements.

P/N: 07355-000 Rev B

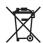

ISIC A/S is complying with the WEEE directive within the European Union, stating that electronic and electric products must be collected separately. Products are marked according to the directive.

Copyright 2013 ISIC A/S ISIC P/N: 07355-000 Rev B

ISIC A/S Edwin Rahrs Vej 54 DK-8220 Brabrand Denmark

Phone: +45 70 20 70 77 Fax: +45 70 20 79 76

Web: http://www.isic-systems.com

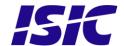

## **ISIC PCM4 User Manual**

Congratulations on your purchase of ISIC PCM4. This short form manual is designed to get you started working with your new PCM4. It is not meant to cover all possible options or situations. For a more detailed description of the PCM4 motherboard, please read the fully comprehensive Main Board Manual obtainable on the CDROM.

#### Package contents:

- 1 PCM4
- 1 CDROM containing PCM4 Manual and Main Board Manual (optional)

P/N: 07355-000 Rev B

1 Power cable (optional)

If any of these items are not present, please contact ISIC.

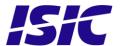

# **Table of Contents**

| 1  | GENERAL CONSIDERATIONS ON INSTALLATION AND OPERATION | 5  |
|----|------------------------------------------------------|----|
| 2  | GETTING STARTED                                      | 5  |
| 3  | PCM4 Q87 OVERVIEW                                    | 6  |
| 4  | MOTHERBOARD CONNECTION OVERVIEW                      | 7  |
| 5  | INSTALLING ADDITIONAL EXPANSION CARDS                | 11 |
| 6  | TECHNICAL SPECIFICATIONS (29/10-2015)                | 12 |
| 7  | MECHANICAL DIMENSIONS                                | 14 |
| 8  | MOUNTING POSITIONS                                   | 15 |
| 9  | PCM4 SYSTEM INDICATORS                               | 15 |
| 10 | TROUBLESHOOTING                                      | 15 |
| 11 | SERVICING THE UNIT                                   | 15 |
| 12 | GENERAL NOTES ON USB                                 | 15 |
| 13 | ISIC INFO / SUPPORT                                  | 16 |
| 14 | REVISION HISTORY                                     | 17 |

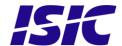

# 1 General considerations on Installation and Operation

The PCM4-Q87 is designed to work at conditions according to IEC 60945. However, keeping the temperature and vibration level at a minimum will extend the life time of the product. ISIC recommend operating this product at normal room temperature (20-25 °C), with the lowest level of vibration and humidity.

#### **Installation of the PCM4-Q87**

When designing the cabinet/console for the PCM4-Q87, please ensure that air can flow freely around the cabinet, in order to avoid any unnecessary rise in temperature. If it is not possible to have an adequate natural airflow, use a fan to force the airflow to be higher.

# 2 Getting started

Please refer to the PCM4 overview for location of connectors specified in this section.

Connect Keyboard/Mouse to the connector specified in *PCM4 overview* or connect to the USB connectors.

Connect the monitor to the VGA, DVI, HDMI or DisplayPort connector.

Connect all other needed connectors ending with the Power outlet.

Press the ON/OFF button to "I" position.

To power up the PCM4, you need to press the power button on the front (dependant on BIOS setting). Use a pencil or similar for that purpose.

The PCM4 will be in standby mode when you power down. To restart the PCM4 again, use a pencil on the power button.

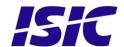

# 3 PCM4 Q87 overview

## **Front view PCM4-Q87**

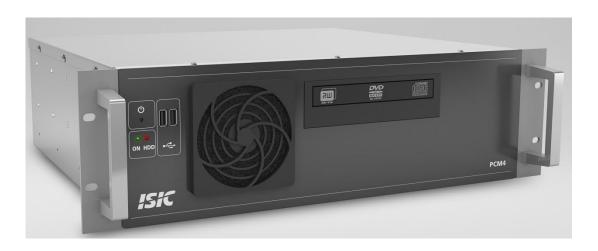

### **Rear view PCM4-Q87**

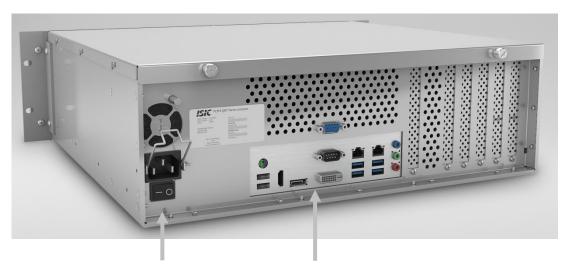

Power ac See Motherboard Connection Overview (next page)

#### Power DC:

+ : 24V DC - : 0V

= : Chassis

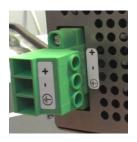

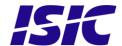

## 4 Motherboard connection overview

Below is an overview of motherboard connections and pin-out of the same.

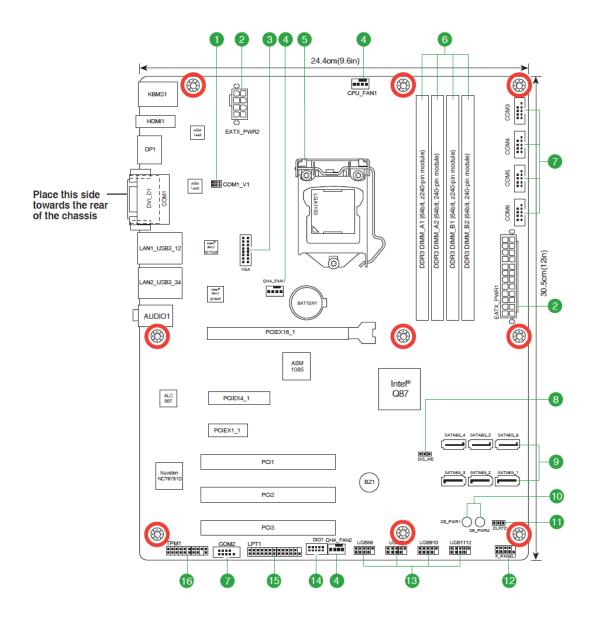

(1)

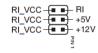

| Setting        | Pins |
|----------------|------|
| +12V           | 1-2  |
| +5V            | 3-4  |
| Ring (Default) | 5-6  |

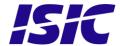

(2)

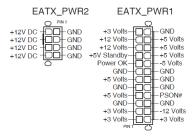

(3)

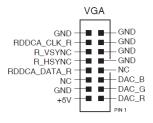

(4)

#### CHA\_FAN1 CPU\_FAN1 CHA\_FAN2

| CHA FAN PWM<br>CHA FAN SENSE<br>CHA FAN VCC<br>GND | CPU FAN PWM -<br>SPU FAN SENSE<br>CPU FAN VCC -<br>GND - | CHA FAN PWM-<br>CHA FAN SENSE<br>CHA FAN VCC |
|----------------------------------------------------|----------------------------------------------------------|----------------------------------------------|

(5)

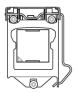

(6)

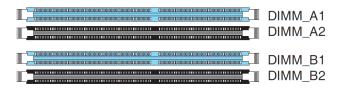

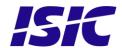

(7)

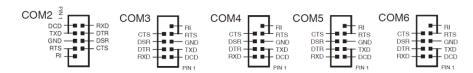

(8)

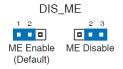

(9)

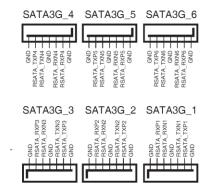

(10)

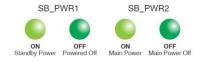

(11)

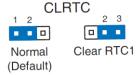

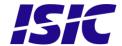

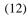

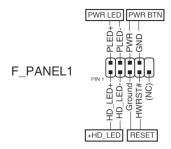

#### (13)

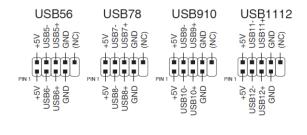

#### (14)

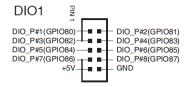

#### (15)

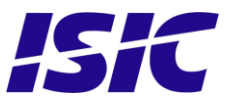

#### (16)

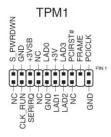

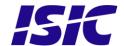

# 5 Installing additional expansion cards

Always disconnect the Power outlet before removing the top cover.

Remove the 2 thumb screws and top cover.

Remove the slot screw and remove the blind bracket. Install the add-on card in the slot and then replace the slot screw. Replace the top cover and fasten the 2 screws at the rear.

#### PCM4-Q87 motherboard

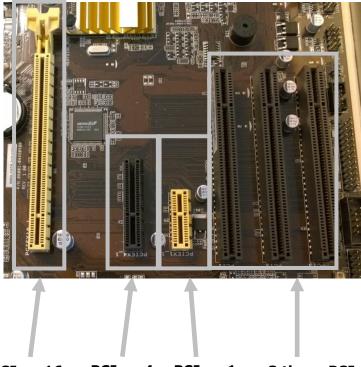

PCIe x 16 PCIe x 4 PCIe x 1 3 times PCI

ATTENTION - This marine computer is covered by ISIC warranty, and any alterations may render marine certificate and warranty invalid

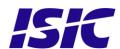

## **6 Technical specifications** (29/10-2015)

#### PCM4-Q87 - General

CPU: Core™ i3-4360 (2 Cores, 4 Threads)

Optional Core™ i5-4590S (4C/4T) Optional Core™ i7-4790S (4C/8T) Optional Pentium G3420 Dual Core

Chipset: Intel® Q87

64Bits, Intel® Virtualization Technology, Intel® vPro Technology, Intel® ME v9.0, Intel® Rapid Storage Technology, Intel® Smart Connect Technology, Intel® Smart Response Technology, Intel® Stable Image Platform Program (SIPP), Supports Hyper-Threading, Enhanced SpeedStep® and Turbo Boost Technology

Memory: 4 GB DDR3 RAM 1600 MHz (Standard)

**Optional Upgrades** 

4 DIMM sockets supporting up to a total of 32GB DDR3 1333/1600 RAM

Video: On-CPU Intel HD Graphics 4600

The maximum supported resolution is 4096x2160 (HDMI)

OpenGL 4.0, OpenCL 1.2 compliant DirectX 11.1 / Shader model 5 Tripple independent display support Optional PCIe x16 graphics card 6-channel Audio (Realtek ALC887)

Ethernet: 1x 10/100/1000 Mbit/sec Ethernet Intel® PHY I217LM (support AMT 9.0)

1x 10/100/1000 Mbit/sec Ethernet Intel® I210AT

Optional 1,2 or 4x RJ45 on add-on card

Hard Disk Drive: 80+GB 2.5", SATA (Standard)

Optional Upgrades

500GB and 1TB, disk, 2.5" SATA

Solid State Disc 80GB, 100GB... up to 1600GB

51/4" drive bay: DVD-R/W Drive (SATA interface)

Optional Combined Removable Solid State disk drive and Slide-in DVD drive

#### PCM4-Q87 - Ports

Video: HDMI + DP + DVI-D + VGA video out

Audio: 3x 3.5mm jack socket (Line in, Line out, Mic in)

Ethernet: 2x RJ45

Audio:

Serial: 1x RS232/422/485 un-isolated

Optional 2 x RS232 un-isolated..

USB: 4x USB 3.0 ports on back

10x USB 2.0 ports (2 on back, 6 on internal headers and 2 on front)

SATA: 6x 6.0Gb/s SATA

RAID 0,1,5,10 supported by onboard Intel Rapid Storage Technology

Expansion Slots: 1x PCI Express x16, 1x PCI Express x4, 1x PCI Express x1, 3x PCI

#### PCM4-Q87 - Power

Standard: 90-264 VAC, 50-60 Hz, max 300 Watt Typ 35-130Watts

P/N: 07355-000 Rev B

Automotive: 18-36 VDC max 300 Watt Typ 35-130Watts

#### PCM4-Q87 – Environmental

Operating -15 to 55 °C

Temperature:

Storage Temperature: -25 to 70 °C Relative Humidity: 8 to 90 %

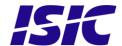

#### PCM4-Q87 - Approvals

CE Mark: EN61000-6-2, EN61000-6-4, EN61000-6-1 & EN61000-6-3

Marine: IACS E10 rev. 6 & IEC 60945 Ed. 4

**Type Approvals:** For latest marine class approvals – see www.isic-systems.com

P/N: 07355-000 Rev B

#### PCM4-Q87 - Dimensions

Basic Version: 420 x 132 (3U) x 380 mm

Brackets: Mounting-angles - Optional 19" brackets for 19" rack-mount (on shelf)

Weight: 11 Kg

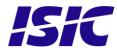

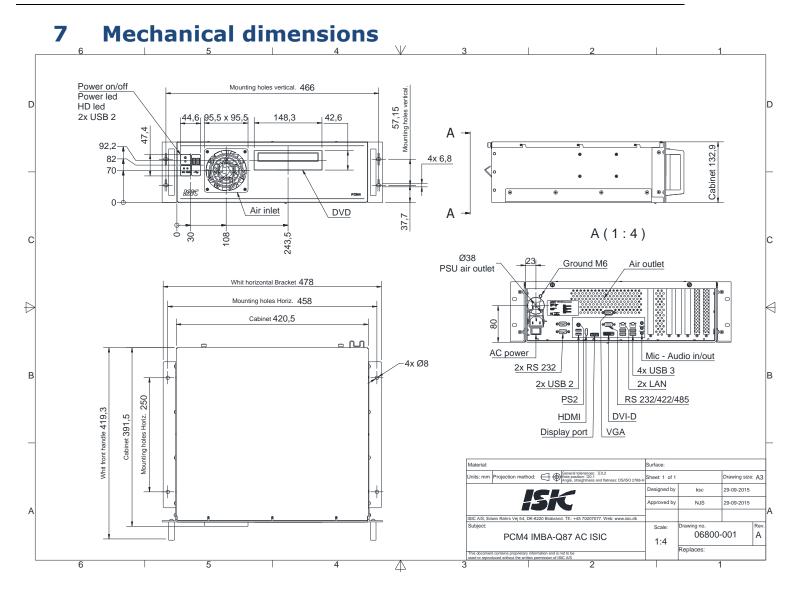

P/N: 07355-000 Rev B

Page 14/16

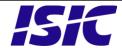

# 8 Mounting positions

The PCM4 can be mounted in horizontal and vertical positions, but NOT upside down. If needed, it is also possible to mount the PCM4 with the DVD drive facing downwards.

# 9 PCM4 System Indicators

The PCM4 is equipped with two LED's, located on the case front.

| LED Indication | Description               |
|----------------|---------------------------|
| Green          | System is on.             |
| Red            | Indicate activity of SSD. |

# 10 Troubleshooting

| Problem                       | Cause                            | Solutions                      |
|-------------------------------|----------------------------------|--------------------------------|
| The PCM4 won't start          | - There is no power              | - Connect the power cord       |
|                               | connected                        |                                |
|                               | - The ON/OFF button at the       | - Push the ON/OFF button to    |
|                               | rear side is in the 'O' position | the 'I' position               |
|                               | (ac version only)                |                                |
|                               | - The power button on the        | - Use a pencil on the power    |
|                               | front has not been pressed       | button                         |
|                               | - USB power overload             | - Read paragraph "General      |
|                               |                                  | notes on USB"                  |
| The PCM4 starts, but there is | - The display cable is not       | - Connect the display cable    |
| no picture on the screen      | connected, or have fallen out    |                                |
|                               | - Your brightness/contrast on    | - Turn the brightness/contrast |
|                               | the monitor is either at max     | to the correct levels.         |
|                               | or min level.                    |                                |

# 11 Servicing the unit

In case that the unit still fails after following the troubleshooting send the unit to ISIC for repair. There are no user serviceable parts inside.

## 12 General notes on USB

In the USB specification a max power consumption of 500mA on each USB port is specified. If you experience start- up problems, start by removing all USB devices, and then try to restart the PCM4 again.

Faulty USB devices can also cause malfunction of your PCM4.

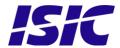

#### **13 ISIC** info / Support

In case you have inquiries or problems with your PCM4, you have a number of possibilities to get support.

Company name: ISIC A/S

Head office: Edwin Rahrs Vei 54

DK - 8220 Brabrand

Denmark

Shipping address: Holmstrupgaardvej 5

DK-8220 Brabrand

Denmark

Telephone: +45 70 20 70 77 +45 70 20 79 76 Fax:

Mail: mail@isic-systems.com www.isic-systems.com www:

VAT number: DK 16 70 45 39

Bank Name/Address: Handelsbanken A/S

Havneholmen 29

DK - 1561 København V

Denmark

Bank Code: 0892

SWIFT: HANDDKKK

IBAN for DKK: DK53 0892 0001 0159 69 DK48 0892 0003 0026 19 IBAN for EUR: IBAN for USD: DK26 0892 0003 0026 27

Contacts:

RFQ's: By fax to +45 70 20 79 76

By mail to <a href="mailto:sales@isic-systems.com">sales@isic-systems.com</a>

Orders: By fax to +45 70 20 79 76

By mail to orders@isic-systems.com

Support: Via homepage www.isic-systems.com under aftersales

By mail to <a href="mailto:service@isic-systems.com">service@isic-systems.com</a>

During office-hours (Mo-Fr: CET 0800 - 1600) at +45 70 20 70 77

Service: Before shipment for service Request Return Material Authorisation

number at homepage www.isic-systems.com under RMA

By mail to <a href="mailto:service@isic-systems.com">service@isic-systems.com</a>

User Manual P/N: 07355-000 Rev B Date: 19/08/2016 Page 16/16

PCM4-Q87 version

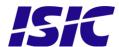

# **14 Revision history**

| Rev A | Oct 2015 | Release          |
|-------|----------|------------------|
| Rev B | Jan 2016 | Pictures updated |
|       |          |                  |

User Manual P/N: 07355-000 Rev B Date: 19/08/2016

PCM4-Q87 version

Page 17/16